Министерство образования и науки Российской Федерации

Федеральное государственное бюджетное образовательное учреждение высшего образования Санкт-Петербургский горный университет

Кафедра информатики и компьютерных технологий

## **ИНФОРМАТИКА РЕШЕНИЕ СИСТЕМ НЕЛИНЕЙНЫХ УРАВНЕНИЙ МЕТОДОМ ПРОСТЫХ ИТЕРАЦИЙ**

*Методические указания для выполнения курсовой работы для студентов всех специальностей и направлений подготовки*

*Санкт-Петербург*

### *УДК681.142.2(073)*

**ИНФОРМАТИКА. Решение систем нелинейных уравнений методом простых итераций:** Методические указания для выполнения курсовой работы /Санкт-Петербургский горный университет. Сост.: А.Б. Маховиков, С.Ю. Кротова, И.И. Пивоварова. СПб, 2018. 38 с.

Методические указания предназначены для оказания помощи студенту при выполнении курсовой работы по решению систем нелинейных уравнений методом простых итераций в пакетах MS Excel и MathCAD. Подробно изложены принципы работы с указанными методами и приёмы работы с данными пакетами, применимость их к решению поставленных задач.

Методические указания предназначены для студентов всех специальностей и направлений подготовки дневной формы обучения.

#### **Научный редактор**: доц. кафедры ИиКТ Г.Н. Журов

**Рецензент:** компания «Telum Ink» Начальник отдела проектирования программного обеспечения , к.т.н. Столяров К.В.

> © Санкт-Петербургский горный университет, 2018

#### Ввеление

Очень часто в различных областях приходится встречаться с математическими задачами, для которых не удаётся найти решения классическими методами или решения выражены громоздкими формулами, которые не приемлемы ДЛЯ практического использования. Поэтому большое значение приобретают численные методы. В большинстве случаев они являются приближенными, так как с их помощью обычно решаются задачи, аппроксимирующие исходные. В ряде случаев численный метод строится на базе бесконечного процесса, который в пределе сводится к искомому решению. Однако реально предельный переход не удаётся осуществить, и процесс, прерванный на некотором шаге, даёт приближенное решение. Кроме того, источниками погрешности являются несоответствие математической модели изучаемому реальному явлению и погрешность исходных данных.

Решение систем нелинейных алгебраических уравнений одна из сложных и до конца нерешённых задач. Большинство методов решения таких систем сводиться к решению, если начальное приближение достаточно близко к нему, и могут вообще не давать решений при произвольном выборе начального Условия скорость приближения.  $\mathbf{M}$ сходимости кажлого итерационного процесса существенно зависит от свойств уравнений, то есть от свойств матрицы системы и от выбора начальных приближений.

Численный  $\overline{B}$ котором производится метод. последовательное, шаг за шагом, уточнение первоначального грубого приближения, называется итерационным.

В данном методическом указании рассматриваются два из множества существующих итерационных методов: метод простой итерации и метод простой итерации с параметром для решения систем нелинейных алгебраических уравнений

 $\mathbf{a}$ 

#### 1. Метод простых итераций

### 1.1 Общие сведения

Любую нелинейную систему п уравнений с п неизвестными можно записать в виде

$$
\begin{cases}\nf_1(x_1, x_2, \dots, x_n) = 0 \\
f_2(x_1, x_2, \dots, x_n) = 0 \\
\dots \\
f_n(x_1, x_2, \dots, x_n) = 0,\n\end{cases}
$$
\n(1)

где  $f_1, f_2,..., f_n$ - некоторые функции переменных  $x_1, x_2, \ldots, x_n$ .

Вектор неизвестных  $x_1, x_2, ..., x_n$  обозначим через X. Назовём $|f_i(X)|$  невязками системы на векторе X. Очевидно, если - $X^*$ решение, то

$$
\left|f_i(X^*)\right| = 0,\t(2)
$$

для всех  $i=1,2,...,n$ .

Итеративный процесс нахождения сводится к тому, что ищется такая последовательность  $X^{(0)}, X^{(1)}, X^{(2)}, \ldots X^{(k)}, X^{(k+1)} \ldots$ что каждое  $X^{(k+1)}$ лучше  $X^{(k)}$  Как правило, решение заканчивается тогда, когда находим такое  $k$ , при котором

$$
\left|f_i(X^k)\right| < \varepsilon, i = 1, 2, \dots, n \quad , \tag{3}
$$

 $\varepsilon$ -заланная точность. Полученное значение  $X^k$ где считается приближенным решением системы (1).

 $\overline{4}$ 

#### 1.2 Алгоритм метода простых итераций

- 2. Задаёмся точностью вычислений  $\varepsilon$  (обычно  $\varepsilon = 10^{-3} 10^{-6}$
- 3. Записываем систему в нормализованном виде:

$$
X = \Phi(X), \text{ r, i.e. } \Phi(X) = \begin{pmatrix} \varphi_1(x_1, x_2, \dots, x_n) \\ \varphi_2(x_1, x_2, \dots, x_n) \\ \varphi_3(x_1, x_2, \dots, x_n) \end{pmatrix}
$$
 (4)

 $\varphi_i = x_i + f_i, i = 1, 2, \dots n.$ 

Выбираем начальное приближение  $X^{(0)} = (x_1^{(0)}, x_2^{(0)}, \ldots, x_n^{(0)})$ 

В случае двух-трёх неизвестных целесообразно сделать это из геометрических соображений.

- 4. Вводим переменную, к которая нумерует приближения. Первоначально полагаем, что  $k = 0$ .
- 5. Записываем формулу итерационного процесса в виде

$$
X^{(k+1)} = \Phi(X^{(k)}).
$$
 (5)

- 6. Вычисляем  $(k+1)$  -е приближение по формуле (5).
- 7. Сравниваем полученное приближение с предыдущим:

$$
\max_{1 < i < n} \left| x_i^{(k+1)} - x_i^k \right| < \varepsilon. \tag{6}
$$

При подсчёте вручную, например, с точностью до  $10^{-4}$ , это условие сводится к проверке совпадения всех приближений с точностью до единицы в четвёртом разряде. Если условие выполнено, то решение считается найденным на  $(k + 1)$  - м шаге и итеративный процесс закончен, в противном случае полагаем  $k = k + 1$  и переходим к вычислению следующего приближения. Метод итераций сходится, если

$$
\sum_{i=1}^{n} \left| \frac{\partial \varphi_i}{\partial x_i} \right| < 1, \, \partial \pi \, i = 1, 2, \dots, n. \tag{7}
$$

### 1.3 Пример решения системы нелинейных уравнений методом простых итераций

Решить с точностью  $\varepsilon = 0.001$  систему нелинейных уравнений:

$$
\begin{cases}\n\sin(x - 0.6) - y = 1.6 \\
3x - \cos y = 0.9.\n\end{cases}
$$

Согласно приведённому выше алгоритму, принимаем

$$
x = x_1, y = x_2
$$

Таким образом система принимает вид:

$$
\begin{cases}\nx_1 = \frac{1}{3}\cos x_2 + 0.3 \\
x_2 = \sin(x_1 - 0.6) - 1.6.\n\end{cases}
$$

Далее необходимо выбрать начальные приближения. Для этого в системе координат  $x_1$  и  $x_2$  строим графики приведённых выше зависимостей (рис.1).

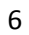

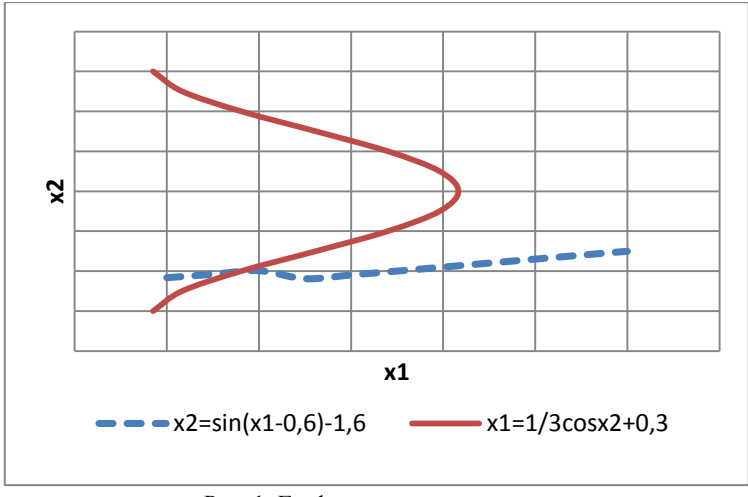

Рис. 1. Графики зависимости  $x_2$  от  $x_1$ 

Из графика видно, что система имеет одно решение, заключённое в области  $0 < x_1 < 0.3$ ;  $-2.2 < x_2 < -1.8$ . За начальное приближение принимаем

$$
X = \begin{pmatrix} x_1^{(0)} \\ x_2^{(0)} \end{pmatrix} = \begin{pmatrix} 0.15 \\ -2.0 \end{pmatrix}
$$

Прежде чем приступить к решению системы необходимо проверить условие сходимости (7). Для этого находим значение дифференциалов Ф(x) для  $x_1$  и  $x_2$ , находящихся в областях возможных решений, найденных из графика (Рис.1)

$$
\frac{\partial \varphi_1}{\partial x_1} = 0; \frac{\partial \varphi_1}{\partial x_2} = \frac{\sin(x_2)}{3}
$$

$$
\frac{\partial \varphi_2}{\partial x_2} = 0; \frac{\partial \varphi_2}{\partial x_1} = \cos\left(\frac{5x_1 - 3}{5}\right)
$$

Проверяем условия

 $\overline{7}$ 

$$
\sum_{i=1}^{n} \left| \frac{\partial \varphi_1}{\partial x_i} \right| < 1 \sum_{i=1}^{n} \left| \frac{\partial \varphi_2}{\partial x_i} \right| < 1 \text{ and } x_1 \in [0; 0.3] \text{ and } x_2 \in [-2.2; -1.8]
$$
\n
$$
\sum_{i=1}^{n} \left| \frac{\partial \varphi_1}{\partial x_i} \right| \in [0; 0.0017] \sum_{i=1}^{n} \left| \frac{\partial \varphi_2}{\partial x_i} \right| \in [0.998; 0.999].
$$

Следовательно, в указанных промежутках условия сходимости выполняется.

Дальнейшие вычисления производятся по формуле (5). На первом шаге  $k = 1$  получаются следующие значения:

$$
\begin{cases}\nx_1^{(1)} = \frac{1}{3}\cos(-2.0) + 0.3 \\
x_2^{(1)} = \sin(0.15 - 0.6) - 1.6 \\
x_1^{(1)} = 0.1616, \quad x_2^{(1)} = -2.0350.\n\end{cases}
$$

Критерий близости вычисляется по формуле (6):

$$
M^{1} = \max (x_{1}^{(1)} - x_{1}^{(0)} \mid x_{2}^{(1)} - x_{2}^{(0)} \mid ) =
$$
  
= max ( [0.161 – 0.150]; [(-2.035) – (-2)] ) =  
= max ( [0.0116]; [-0.035]) = 0.035.

Таким образом, после первой итерации заданная точность не достигнута, т.к. 0.035>0.001. Значит необходимо перейти к следующему шагу.

На втором шаге $k = 2$  получаются следующие значения:

$$
\begin{cases}\nx_1^{(2)} = \frac{1}{3}\cos(-2.0350) + 0.3 \\
x_2^{(2)} = \sin(0.1616 - 0.6) - 1.6 \\
x_1^{(2)} = 0.1508, \quad x_2^{(2)} = -2.0245.\n\end{cases}
$$

Вычислив критерий близости, получим:

$$
M^{2} = \max(|x_{1}^{(2)} - x_{1}^{(1)}|; |x_{2}^{(2)} - x_{2}^{(1)}|) =
$$
  
= max(|0.1508 - 0.1616|; |(-2.0245) - (-2.035)|) =  
= max(0.0108; |-0.0105|) = 0.0108.

Таким образом, после второй итерации заданная точность не достигнута, т.к. 0.0108>0.001. Значит необходимо перейти к третьему шагу.

На следующем  $k = 3$  шаге получаются следующие значения:

$$
\begin{cases}\nx_1^{(3)} = \frac{1}{3}\cos(-2.0245) + 0.3 \\
x_2^{(3)} = \sin(0.1508 - 0.6) - 1.6 \\
x_1^{(3)} = 0.1539, \quad x_2^{(3)} = -2.0342.\n\end{cases}
$$

Вычислив критерий близости, получим:

$$
M^3 = \max(|x_1^{(3)} - x_1^{(2)}|; |x_2^{(3)} - x_2^{(2)}|) =
$$
  
= max(|0.1539 - 0.1508|; |(-2.0342) - (-2.0245)|) =  
= max(|0.0031|; |-0.0971|) = 0.0971.

Таким образом, после третьей итерации заданная точность не достигнута, т.к. 0.0971>0.001. Значит необходимо перейти к следующему шагу.

На четвёртом шаге $k = 4$  получаются следующие значения:

$$
\begin{cases}\nx_1^{(4)} = \frac{1}{3}\cos(-2.0342) + 0.3 \\
x_2^{(4)} = \sin(0.1539 - 0.6) - 1.6 \\
x_1^{(4)} = 0.1510, \quad x_2^{(4)} = -2.0314\n\end{cases}
$$

Вычислив критерий близости, получим:

$$
M^4 = \max\left(|x_1^{(4)} - x_1^{(3)}|; |x_2^{(4)} - x_2^{(3)}|\right) =
$$
  
= max  $(|0.1510 - 0.1539|; |(-2.0314) - (-2.0342)|) =$   
= max  $(|0.0029|; |-0.0028|) = 0.0029$ .

Таким образом, после четвёртой итерации заданная точность не достигнута, т.к. 0,0029>0,001. Значит необходимо перейти к пятому шагу.

На следующем шаге $k = 5$  получаются следующие значения:  $\mathbb{R}^2$ 

$$
\begin{cases}\nx_1^{(5)} = \frac{1}{3}\cos(-2.0314) + 0.3 \\
x_2^{(5)} = \sin(0.1510 - 0.6) - 1.6 \\
x_1^{(5)} = 0.1518, \quad x_2^{(4)} = -2.0341.\n\end{cases}
$$
Вычислив критерий близости, получим:

$$
M^5 = \max\left(|x_1^{(5)} - x_1^{(4)}|; |x_2^{(5)} - x_2^{(4)}| \right) =
$$
  
= max  $(|0.1518 - 0.1510|; |(-2.0341) - (-2.0314)|) =$   
= max  $(|0.0008|; |-0.0027|) = 0.0027$ .

Таким образом, после пятой итерации заданная точность не достигнута, т.к. 0,0027>0,001. Значит необходимо перейти к следующему шагу.

На шестом  $k = 6$  шаге получаются следующие значения:

$$
\begin{cases}\nx_1^{(6)} = \frac{1}{3}\cos(-2.0341) + 0.3 \\
x_2^{(6)} = \sin(0.1518 - 0.6) - 1.6 \\
x_1^{(6)} = 0.1510, \quad x_2^{(6)} = -2.0333.\n\end{cases}
$$

Вычислив критерий близости, получим:

$$
M^{6} = \max\left(|x_1^{(6)} - x_1^{(5)}|; |x_2^{(6)} - x_2^{(6)}|\right) =
$$
  
= max  $(0.1510 - 0.1518|; |(-2.0333) - (-2.0341)|) =$   
= max  $(0.0008|; |-0.0008|) = 0.0008$ .

Таким образом, после шестой итерации заданная точность достигнута, **T.K.**  $0.0008<0.001$ . Следовательно, вычисления закончены. Результат вычислений приведены в табл.1

таблица 1

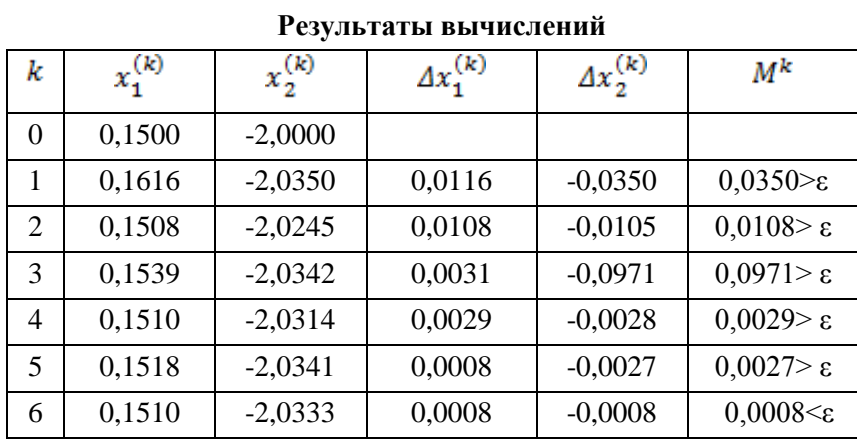

Таким образом, решение системы:

$$
x_1 \approx 0.1510, x_2 \approx -2.0333.
$$

### 1.4 Решение нелинейных систем уравнений методом простых итераций средствами MS Excel

Поскольку метод простых итераций заключается в последовательном повторении ряда однотипных вычислений, то этот метод достаточно просто реализуется с помощью инструментов

 $MS$ Excel. Ha примере, описанном выше, рассмотрим последовательность решения системы нелинейных уравнений методом простых итераций средствами Excel.

- 1. В первую строку таблицы вносим буквенные обозначения необходимых параметров.
- 2. В диапазон ячеек A2:A8 вносим номер итерации, начиная с нуля. Можно внести большее количество итераций, чем было получено при расчёте вручную.
- 3. В ячейки В2 и С2 вносим значение корней в первом приближении, найденных из графика (рис.1).
- 4. В ячейку В3 вносим формулу =  $(1/3)$ \*cos(C2)+0,3.
- 5. В ячейку С3 вносим формулу = sin(B2-0,6)-1,6.
- 6. Далее производим относительное копирование формулы, содержащейся в ячейке ВЗ вниз на необходимый диапазон.
- 7. Таким же образом копируем ячейку СЗ.
- 8. В ячейке D3 вычисляем разность между последующим и предыдущим  $x_1$  по формуле = B3-B2, и копируем её на необходимый диапазон.
- 9. Аналогично вычисляем разность между значениями х<sub>2</sub> в ячейке Е3 = С3-С2, далее копируем полученную формулу.
- 10. Вычисляем критерий близости М для каждого шага  $\bar{B}$ итераний. ячейку  $F<sub>3</sub>$ вносим формулу =МАКС(ABS(D3);ABS(E3)) и копируем её.
- 11. Сравниваем полученный критерий близости с заданной точностью, значение которой указанно в ячейке G2, и в зависимости от результатов делаем вывод о том, необходимо ли продолжить вычисления или остановиться. Для этого в ячейку G3 вносим формулу = ЕСЛИ(F3>\$G\$2;"продолжать вычисления ":"стоп "). в которой необходимо слелать абсолютную ссылку на ячейку G2, где указана заданная точность.
- 12. Копируем данную формулу до тех пор, пока критерий близости не станет больше точности и в ячейке не появится слово «СТОП».
- 13. Таким образом решением системы будет

$$
x_1 \approx 0.1510, x_2 \approx -2.0333.
$$

### Результаты вычислений представлены на рис. 2

В результате вычислений средствами MS Excel решение системы совпали с полученными при расчёте вручную. Что подтверждает то, что метод был реализован верно.

|                                                                                         | Ы              | $E_1 - E_2 - E_3$ | 國一                                                        |                                                  |                                                         |                                                               | метод простых итераций - Microsoft Excel                                       |                                |                                    | $\mathbf x$ |  |
|-----------------------------------------------------------------------------------------|----------------|-------------------|-----------------------------------------------------------|--------------------------------------------------|---------------------------------------------------------|---------------------------------------------------------------|--------------------------------------------------------------------------------|--------------------------------|------------------------------------|-------------|--|
|                                                                                         |                | Главная Вставка   | Разметка страни   Формулы                                 |                                                  |                                                         |                                                               | $\circledcirc$<br>司<br>Данные   Рецензированиє   Вид   Разработчик             |                                |                                    |             |  |
| ÷<br>¥<br>Calibri<br>h<br>Вставить<br>W<br>I<br>$\mathcal{F}$<br>Буфер об <sup>Ба</sup> |                |                   | $+111$<br>$X X Y \perp A A$<br>⇘<br>$\mathbf{A}$<br>Шрифт | ᆯ<br>$\equiv$<br>事情<br>€≯≣∥<br>局<br>Выравнивание | 壽<br>$=$<br>国、<br>目<br>$\mathcal{D}_{\mathcal{F}}$<br>局 | Общий<br>$-96$<br>$^{0,7}_{00}$<br>$\frac{1}{2}$ ,00<br>Число | ∃• Вставить ▼<br>A<br>000<br>⇒ Удалить ≁<br>Стили<br>₩ Формат *<br>局<br>Ячейки |                                | Σ - 部-<br>同・鉛・<br>0+<br>Редактиров |             |  |
| $f_x$<br>13<br>▼                                                                        |                |                   |                                                           |                                                  |                                                         |                                                               |                                                                                |                                | ×.                                 |             |  |
|                                                                                         | A              | B                 | C                                                         | D                                                | E                                                       | F                                                             |                                                                                | н                              |                                    |             |  |
| 1                                                                                       | k              | х1                | x2                                                        | Δx1                                              | Δx2                                                     | M                                                             | ε                                                                              |                                |                                    |             |  |
| $\overline{2}$                                                                          | 0              | 0,15              | $-2$                                                      |                                                  |                                                         |                                                               |                                                                                | 0,001                          |                                    |             |  |
| 3                                                                                       | 1              | 0.161284          | $-2,03497$                                                | 0,011284                                         |                                                         |                                                               | -0,03497 продолжа продолжать вычисления                                        |                                |                                    |             |  |
| 4                                                                                       | $\overline{2}$ | 0,150773          | $-2,02478$                                                | $-0,01051$                                       |                                                         |                                                               | 0,010188 0,010511 продолжать вычисления                                        |                                |                                    |             |  |
| 5                                                                                       | 3              | 0,153818          | $-2,03427$                                                | 0,003045                                         | $-0,00949$                                              |                                                               |                                                                                | 0,009492 продолжать вычисления |                                    |             |  |
| 6                                                                                       | 4              | 0.150981          | $-2,03152$                                                | $-0,00284$                                       | 0,002744                                                |                                                               |                                                                                | 0,002837 продолжать вычисления |                                    |             |  |
| 7                                                                                       | 5              | 0,1518            | $-2,03408$                                                | 0,000819                                         | $-0,00256$                                              |                                                               |                                                                                | 0,002557 продолжать вычисления |                                    |             |  |
| 8                                                                                       | 6              | 0.151037          | $-2,03334$                                                | $-0,00076$                                       | 0,000738                                                | 0,000763 стоп                                                 |                                                                                |                                |                                    |             |  |
| 9                                                                                       |                |                   |                                                           |                                                  |                                                         |                                                               |                                                                                |                                |                                    |             |  |
| $H - 4$                                                                                 | ٠<br>H         |                   | Лист $1$ Лист $2$ / Лист $3$                              | 79                                               |                                                         | D.                                                            |                                                                                | Ш                              |                                    |             |  |
|                                                                                         | 臨<br>Готово    |                   |                                                           |                                                  |                                                         |                                                               | 雷回凹<br>100%                                                                    | $\blacksquare$<br>$=$          | $\bigoplus$                        | al.         |  |

Рис. 2. Реализация метода простых итераций средствами Excel

### *1.5 Решение системы нелинейных уравнений методом простых итераций средствами пакета MathCAD*

В пакете MathCAD можно реализовать метод простых итераций разными способами. Можно производить пошаговые вычисления *х<sup>1</sup>* и х<sub>2</sub>, с последующим вычислением критерия близости и сравнением его с точностью. Наиболее оптимальным является выполнение последовательности указанных операций в виде цикла, созданного с помощью панели «Программирование».

На рис. 3 представлен пример программы для реализации метода простых итераций для решения системы уравнений, представленной в предыдущих разделах. Решение системы *Х* задаём как функцию от количества итераций n и точности e. Значение *n* задаём любое, учитывая в цикле, что вычисления прекратятся при достижении заданной точности. Задаём значения корней в первом приближении  $x_1 = 0.15$ ,  $x_2 = -2.0$ . Далее открываем цикл итераций в котором вычисляем *х<sup>1</sup>* и *х2*, а также модуль разности предыдущего и последующего значения. Вычисления заканчиваются, если точность достигнута, иначе переходим к следующей итерации. Решения системы выводим в виде матрицы из двух столбцов.

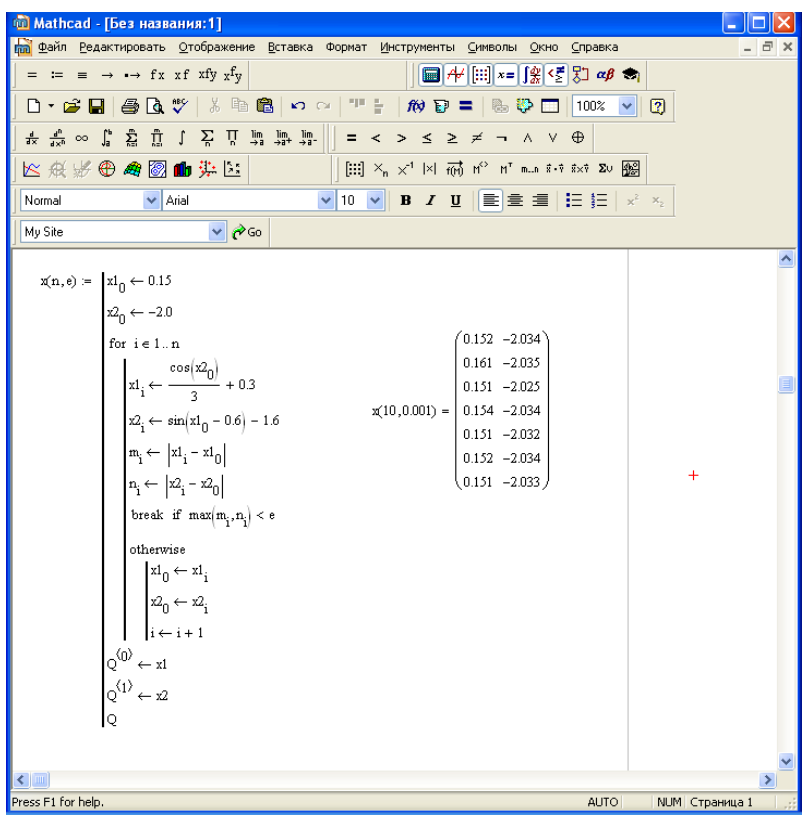

Рис.3. Программа для решения системы методом простых итераций.

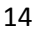

### 2. Метод простых итераций с параметром

Метод простых итераций  $\mathbf{c}$ параметром это видоизменённый метод простых итераций, применимый для ускорения сходимости итерационного процесса. В этом случае формула итерационного процесса имеет вид

$$
x_i^{(k+1)} = x_i^{(k)} \pm T_i f_i(X^k), \tag{8}
$$

где  $T_i$ - параметры, которые первоначально принимаются равными елинице.

#### 2.1 Алгоритм метода простых итераций с параметром

- 1. Задаёмся точностью вычислений.
- 2. Переписываем систему в виде (1):

$$
\begin{cases}\nf_1(x_1, x_2, \dots, x_n) = 0 \\
f_2(x_1, x_2, \dots, x_n) = 0 \\
\vdots \\
f_n(x_1, x_2, \dots, x_n) = 0.\n\end{cases}
$$

3. Выбираем начальное приближение  $X^{(0)}$ .

4. Полагаем переменную, k нумерующую приближения, равной нулю.

5. Полагаем  $T_i = 1, i = 1, 2, ..., n$ .

6. Вычисляем  $(k+1)$ - е приближение по приближённой формуле  $(8)$ 

$$
x_i^{(k+1)} = x_i^{(k)} + T_i f_i(X^k).
$$

7. Проверяем условие

$$
\sum_{i=1}^{n} f_i(X^{(k)})^2 < \varepsilon^2. \tag{9}
$$

Если это условие выполняется, то  $X^{(k+1)}$  – искомое приближение к решению и итеративный процесс закончен. В противном случае пересчитываем значение  $T_i$  ( $i = 1, 2, ..., n$ ), для чего переходим к пунктам 8-9, которые выполняются для всех *i*.

8. Проверяем качество нового приближения

$$
\left| f_i(X^{(k+1)}) \right| < \left| f_i(X^{(k)}) \right| \tag{10}
$$

Если условие выполняется, то повторяем пункт 6 при следующем і, в противном случае переходим к пункту 9.

9. Подбираем новые  $T_i$ . Если  $T_i > 0$ , то заменяем  $T_i$  на  $-T_i$ , в противном случае на  $\frac{-T_i}{2}$  . После корректировки  $T_{i}$ возвращаемся к пункту 6, увеличив  $k$  на единицу.

Необходимо отметить, что для данного метода возможен случай, когда выполняется условие (5), но не выполняется условие (2), т.е. последовательность

 $X^{(0)}, X^{(1)}, X^{(2)}, \ldots, X^{(k)}, X^{(k+1)}, \ldots$ 

сходится в себе (за счёт изменения Т), но не сходится к решению  $X^*$ .

### 2.2 Пример решения системы нелинейных уравнений методом простых итераций с параметром

Рассмотрим пример решения системы уравнений, решённой в пункте 1.3 методом простых итераций. Заданная точность 0,001.

$$
\begin{cases}\n\sin(x - 0.6) - y = 1.6 \\
3x - \cos y = 0.9.\n\end{cases}
$$

Принимаем  $x = x_1$ ,  $y = x_2$  и переписываем систему в виде (1)

$$
\begin{cases} x_1 - \frac{1}{3}\cos x_2 - 0.3 = 0\\ x_2 - \sin(x_1 - 0.6) + 1.6 = 0. \end{cases}
$$

Начальные приближения выбираем из графика (рис.1)  $0.15, x_2^{(0)} = -2$ 2  $x_1^{(0)} = 0.15, x_2^{(0)} = -2$ .

Далее вычисляем  $x_i^{(k+1)}$  $x_i^{(k+1)}$  по формуле (8).

На первом шаге получаем следующие значения: принимаем  $T_i = 1$ ;

$$
x^{(1)} = x_1^{(0)} + (x_1^{(0)} - \frac{1}{3}\cos x_2^{(0)} - 0.3)
$$
  
= 0.15 + (0.15 -  $\frac{1}{3}$ cos(-2) - 0.3) = 0.1387  

$$
x_2^{(1)} = x_2^{(0)} + (x_2^{(0)} - \sin(x_1^{(0)} - 0.6) + 1.6) =
$$

$$
= -2 + (-2 - \sin(0.15 - 0.6) + 1.6) = -1.9650.
$$

Далее проверяем условие (9)

$$
\sum_{i=1}^{n} f_i(x_1^{(0)})^2 = 0.023^2 = 5.29 \cdot 10^{-4} > 1 \cdot 10^{-6}.
$$

Условие не выполняется, значит пересчитываем значение *Ti* для чего проверяем условие (10 ) для каждого значения *i*:

$$
f_1(x_1^{(1)}) = 0.1387 - \frac{1}{3}\cos(-1.9650) - 0.3 = -0.0340
$$
  

$$
f_2(x_1^{(1)}) = -1.9650 - \sin(0.1387 - 0.6) + 1.6 = 0.0810
$$
  

$$
|-0.0340| > |0.012|.
$$

Условие (10) не выполняется, значит принимаем  $T_i = -1$  для  $(x_i^{(k+1)})$ 1 *k*  $f_1(x_i^{(k+1)})$ .

$$
|-0.081|>|0.035|
$$

Условие (10) не выполняется, значит принимаем  $T_i = -1$  для  $(x_i^{(k+1)})$ 2 *k*  $f_2(x_i^{(k+1)})$ .

Переходим ко второму шагу. Вычисляем значения  $x_1^{(2)}$  $x_1^{(2)}$  и (2)  $x_1^0$ 

$$
x_1^{(2)} = x_1^{(1)} + (x_1^{(1)} - \frac{1}{3}\cos x_2^{(1)} - 0.3) =
$$
  
= 0.1387 + (0.1387 -  $\frac{1}{3}\cos(-1.9650) - 0.3$ ) = 0.1720  

$$
x_2^{(2)} = x_2^{(1)} + (x_2^{(1)} - \sin(x_1^{(1)} - 0.6) + 1.6) =
$$
  
= -1.9650 + (-1.9650 - \sin(0.1387 - 0.6) + 1.6) = -2.0457.  
Проверяем условие (9):

$$
\sum_{i=1}^{n} f_i(x_i^{(1)})^2 = 0.0470^2 = 2.20 \cdot 10^{-3} > 1 \cdot 10^{-6}.
$$

Условие не выполняется, значит пересчитываем значение *Ti* , для чего проверяем условие (10 ) для каждого значения *i*:

$$
f_1(x_1^{(2)}) = 0.1720 - \frac{1}{3}\cos(-2.0457) - 0.3 = -0.0242
$$
  

$$
f_2(x_1^{(2)}) = -2.0457 - \sin(0.1720 - 0.6) + 1.6 = -0.0300
$$
  

$$
|-0.0242| < |0.0340|.
$$

Условие (10) выполняется, значит оставляем *Ti* без изменений для  $f_1(x_i^{(k+1)})$ 1 *k*  $f_1(x_i^{(k+1)})$ .

$$
| -0.030 | < | 0.081 |
$$

$$
\bf 18
$$

Условие (10) выполняется, значит оставляем *Ti* без изменений для  $f_2(x_i^{(k+1)})$ 2 *k*  $f_2(x_i^{(k+1)})$ .

Переходим к следующему шагу. Вычисляем значения  $x_1^{(3)}$  $x_1^0$ и  $x_2^{(3)}$  $x_2^{\left(\right)}$ 

$$
x_1^{(3)} = x_1^{(2)} + (x_1^{(2)} - \frac{1}{3}\cos x_2^{(2)} - 0.3) =
$$
  
= 0.1720 + (0.1720 -  $\frac{1}{3}$ \cos(-2.0457) - 0.3) = 0.1478

$$
x_2^{(3)} = x_2^{(2)} + (x_2^{(2)} - \sin(x_1^{(2)} - 0.6) + 1.6) =
$$
  
- 2.0457 + (-2.0457 - sin(0.1720 - 0.6) + 1.6) = -2.0150.

Проверяем условие (9):

$$
\sum_{i=1}^{n} f_i(x_i^{(2)})^2 = (0.0058)^2 = 3.36 \cdot 10^{-5} > 1 \cdot 10^{-6}.
$$

Условие не выполняется, значит пересчитываем значения, *Ti* для чего проверяем условие (10 ) для каждого значения *i*:

$$
f_1(x_1^{(3)}) = 0.1478 - \frac{1}{3}\cos(-2.0150) - 0.3 = -0.0089
$$
  

$$
f_2(x_1^{(3)}) = -2.0150 - \sin(0.1478 - 0.6) + 1.6 = -0.022
$$
  

$$
|-0.0089| < |0.0242|.
$$

Условие (10) выполняется, значит оставляем *Ti* без изменений для  $f_1(x_i^{(k+1)})$ 1 *k*  $f_1(x_i^{(k+1)})$ .

$$
-0.022| < | -0.030|
$$

$$
19 \\
$$

Условие (10) выполняется, значит оставляем *Ti* без изменений для  $f_2(x_i^{(k+1)})$ 2 *k*  $f_2(x_i^{(k+1)})$ .

Переходим к следующему шагу. Вычисляем значения  $x_1^{(4)}$  $x_1^0$ и  $x_2^{(4)}$  $x_2^($ 

$$
x_1^{(4)} = x_1^{(3)} + (x_1^{(3)} - \frac{1}{3}\cos x_2^{(3)} - 0.3) =
$$
  
= 0.1478 + (0.1478 -  $\frac{1}{3}\cos(-2.0150) - 0.3) = 0.1568$   

$$
x_2^{(4)} = x_2^{(3)} + (x_2^{(3)} - \sin(x_1^{(3)} - 0.6) + 1.6) =
$$
  
= -2.0150 + (-2.0150 - \sin(0.1478 - 0.6) + 1.6) = -2.0369.

Проверяем условие (9):

$$
\sum_{i=1}^{n} f_i (x_i^{(3)})^2 = 0.0131^2 = 1.71 \cdot 10^{-4} > 1 \cdot 10^{-6}.
$$

Условие не выполняется, значит пересчитываем значение *Ti* для чего проверяем условие (10 ) для каждого значения *i*:

$$
f_1(x_1^{(4)}) = 0.1568 - \frac{1}{3}\cos(-2.0369) - 0.3 = -0.0066
$$
  

$$
f_2(x_1^{(4)}) = -2.0369 - \sin(0.11568 - 0.6) + 1.6 = -0.0081
$$
  

$$
|-0.0066| < |-0.0089|.
$$

Условие (10) выполняется, значит оставляем *Ti* без изменений для  $f_1(x_i^{(k+1)})$ 1 *k*  $f_1(x_i^{(k+1)})$ .

$$
|-0.0081| < |0.022|
$$

Условие (10) выполняется, значит оставляем *Ti* без изменений для  $f_2(x_i^{(k+1)})$ 2 *k*  $f_2(x_i^{(k+1)})$ .

Переходим к следующему шагу. Вычисляем значения  $x_1^{(5)}$  $x_1^0$ и  $x_2^{(5)}$  $x_2^0$ 

$$
x_1^{(5)} = x_1^{(4)} + (x_1^{(4)} - \frac{1}{3}\cos x_2^{(4)} - 0.3) =
$$
  
= 0.1568 + (0.1568 -  $\frac{1}{3}$ \cos(-2.0369) - 0.3) = 0.1502  

$$
x_2^{(5)} = x_2^{(4)} + (x_2^{(4)} - \sin(x_1^{(4)} - 0.6) + 1.6) =
$$
  
= -2.0369 + (-2.0369 - \sin(0.1568 - 0.6) + 1.6) = -2.0287.

Проверяем условие (9):

$$
\sum_{i=1}^{n} f_i (x_i^{(4)})^2 = (-1.5) \cdot 10^{-3} = 2.25 \cdot 10^{-6} > 1 \cdot 10^{-6}.
$$

Условие не выполняется, значит пересчитываем значение *Ti* для чего проверяем условие (10 ) для каждого значения *i*:

$$
f_1(x_1^{(5)}) = 0.1502 - \frac{1}{3}\cos(-2.0287) - 0.3 = -0.0024
$$
  

$$
f_2(x_1^{(5)}) = -2.0287 - \sin(0.1502 - 0.6) + 1.6 = 0.0058
$$
  

$$
|-0.0024| < |-0.0066|.
$$

Условие (10) выполняется, значит оставляем *Ti* без изменений для  $f_1(x_i^{(k+1)})$ 1 *k*  $f_1(x_i^{(k+1)})$ .

$$
|0.0058| < | -0.0081|
$$

Условие (10) выполняется, значит оставляем *Ti* без изменений для  $f_2(x_i^{(k+1)})$ 2 *k*  $f_2(x_i^{(k+1)})$ .

Переходим к следующему шагу. Вычисляем значения  $x_1^{(6)}$  $x_1^0$ и  $x_2^{(6)}$  $x_2^{\left(\right)}$ 

$$
x_1^{(6)} = x_1^{(5)} + (x_1^{(5)} - \frac{1}{3}\cos x_2^{(5)} - 0.3) =
$$
  
= 0.1502 + (0.1502 -  $\frac{1}{3}$ \cos(-2.0287) - 0.3) = 0.1526

$$
x_2^{(6)} = x_2^{(5)} + (x_2^{(5)} - \sin(x_1^{(5)} - 0.6) + 1.6) =
$$
  
= -2.0257 + (-2.0287 - sin(0.1502 - 0.6) + 1.6) = -2.0347.  
Проверлем условие (9):

$$
\sum_{i=1}^{n} f_i (x_i^{(5)})^2 = 0.0034 \cdot 10^{-3} = 1.15 \cdot 10^{-6} > 1 \cdot 10^{-6}
$$
  

$$
0.0034^2 > 0.001^2
$$
  

$$
1.15 \cdot 10^{-6} > 1 \cdot 10^{-6}.
$$

Условие не выполняется, значит пересчитываем значение *Ti* для чего проверяем условие (10 ) для каждого значения *i*:

$$
f_1(x_1^{(6)}) = 0.1526 - \frac{1}{3}\cos(-2.0347) - 0.3 = -0.0018
$$
  

$$
f_2(x_1^{(6)}) = -2.0347 - \sin(0.1526 - 0.6) + 1.6 = 0.0021
$$
  

$$
|-0.0018| < |-0.0024|.
$$

Условие (10) выполняется, значит оставляем *Ti* без изменений для  $f_1(x_i^{(k+1)})$ 1 *k*  $f_1(x_i^{(k+1)})$ .

$$
|-0.0021|<|-0.0058|
$$

Условие (10) выполняется, значит оставляем *Ti* без изменений для  $f_2(x_i^{(k+1)})$ 2 *k*  $f_2(x)$ 

Переходим к следующему шагу. Вычисляем значения  $x_1^{(7)}$  $x_1^0$ и  $x_2^{(7)}$  $x_2^0$ 

$$
x_1^{(7)} = x_1^{(6)} + (x_1^{(6)} - \frac{1}{3}\cos x_2^{(6)} - 0.3) =
$$
  
= 0.1526 + (0.1526 -  $\frac{1}{3}$ \cos(-2.0347) - 0.3) = 0.1510  

$$
x_2^{(7)} = x_2^{(6)} + (x_2^{(6)} - \sin(x_1^{(6)} - 0.6) + 1.6) =
$$

$$
= -2.0347 + (-2.0347 - \sin(0.1510 - 0.6) + 1.6) = -2.0333.
$$

Проверяем условие (9):

$$
\sum_{i=1}^{n} f_i (x_i^{(6)})^2 = 0.0030^2 = 0.9^{-7} < 1.10^{-6}.
$$

Условие выполняется, значит  $X^7$  – искомое приближение к решению и итеративный процесс закончен. Таким образом найденные решения  $x_1 = 0.1510$  и  $x_2 = -2.0333$ , что совпадает с решениями, найденными ранее методом простых итераций. Результаты вычислений представлены в табл.2

таблица 2

| Результаты вычислений |             |             |                                    |      |           |           |  |  |  |  |
|-----------------------|-------------|-------------|------------------------------------|------|-----------|-----------|--|--|--|--|
| $\boldsymbol{k}$      | $x_1^{(k)}$ | $x_2^{(k)}$ | $\sum f_i(X^k)$<br>$i=1$           | T    | $f_1$     | $f_2$     |  |  |  |  |
| $\mathbf{1}$          | 0,1387      | $-1,9650$   | $5,29 \cdot 10^{-4} > \varepsilon$ | $-1$ | $-0,0340$ | 0,0810    |  |  |  |  |
| $\overline{2}$        | 0,1720      | $-2,0451$   | $2,20 \cdot 10^{-3} > \varepsilon$ | $-1$ | 0,0242    | $-0,0300$ |  |  |  |  |
| 3                     | 0,1478      | $-2,0151$   | $3,36 \cdot 10^{-5} > \varepsilon$ | $-1$ | $-0,0089$ | 0,022     |  |  |  |  |
| $\overline{4}$        | 0,1568      | $-2,0369$   | $1,71 \cdot 10^{-4} > \varepsilon$ | $-1$ | 0,0066    | $-0,0081$ |  |  |  |  |
| 5                     | 0,1502      | $-2,0287$   | $2,25 \cdot 10^{-6} > \varepsilon$ | $-1$ | $-0,0024$ | 0,0058    |  |  |  |  |
| 6                     | 0,1526      | $-2,0347$   | $1,15 \cdot 10^{-6} > \varepsilon$ | $-1$ | 0,0018    | $-0,0021$ |  |  |  |  |
| $\overline{7}$        | 0,1510      | $-2,0330$   | $0.9\cdot10^{-7} < \varepsilon$    |      |           |           |  |  |  |  |

## 2.3 Решение нелинейных систем уравнений методом простых итераций с параметром средствами MS Excel

Поскольку метод простых итераций с параметром заключается в последовательном повторении ряда однотипных вычислений, то этот метод также достаточно просто реализуется с помощью инструментов MS Excel. На примере, описанном выше, рассмотрим последовательность решения системы нелинейных уравнений методом простых итераций с параметром средствами Excel.

- 1. В первую строку таблицы вносим буквенные обозначения необходимых параметров.
- 2. В диапазон ячеек A2:A8 вносим номер итерации, начиная с нуля. Можно внести большее количество итераций, чем было получено при расчёте вручную.
- 3. В ячейки В2 и С2 вносим значение корней в первом приближении, найденных из графика (рис.1).
- 4. В ячейке D2 находим значение  $f_1(x^k) = B2-(1/3)^*COS(C2)$ - $0.3.$
- 5. Ячейке E2 находим значение  $f_2(x^k) = C2-SIN(B2-0,6)+1,6$ .
- 6. В ячейку ВЗ вносим формулу = B2+K2\*(B2-(1/3)\*COS(C2)-0,3), где в ячейке К2 содержится значение параметра Т, на первом этапе принимаемое за 1. Ссылка на эту ячейку относительная, потому что мы в дальнейшем будем корректировать  $T$ , в зависимости от условий и данную формулу копировать не будем.
- 7. В ячейку С3 вносим формулу = C2+K2\*(C2-SIN(B2-0,6)+1,6).
- 8. Формулы из ячеек D2 и E2 копируем на необходимый диапазон.
- 9. В ячейке F3 находим значение  $\sum_{i=1}^{n} f_2(X^k) = (D2+E2)^2$ .

Копируем данную формулу на необходимый диапазон.

- 10. Далее проверяем точность приближения, для чего в ячейку G Звносим формулу:
	- 24

=ЕСЛИ(F3<\$L\$2^2;"стоп";"продолжение"), где в ячейке L2 задано значение точности и ссылка на неё является абсолютной, так как данная формула будет копироваться без изменений на нужный диапазон.

11. В ячейке Н3 проверяем качество приближения для  $f_1$ , в зависимости от сравнения модулей последующего и предыдущего значения f<sub>1</sub> принимаем значение Т либо за -1 либо за 1: = ЕСЛИ(ABS(D3)<ABS(D2):1:-1). Лальнейшую корректировку  $T$  в данной формуле мы пока не учитываем и значение -  $\frac{T}{2}$  будем учитывать на следующем шаге,

следовательно данную формулу копировать не будем.

- 12. Аналогично проверяем качество приближения для  $f_2$ , в ячейке I3:=ЕСЛИ(ABS(D3)<ABS(D2);1;-1).
- $13. B$ ячейке  $B<sub>4</sub>$ вычисляем следующее значение  $x_1^k$ : =B3+H3\*(B3-(1/3)\*COS(C3)-0,3), где мы уже ссылаемся на ячейку НЗ, в которой находится скорректированное  $\overline{B}$ зависимости от полученных значений  $f_1$ и  $f_2$  значение  $T$ .
- 14. Аналогично вычисляем последующее значение  $x_2^k$  в ячейке C4:  $=C3+I3*(C3-SIN(B3-0,6)+1,6)$ , где новое значение T находиться в ячейке ІЗ.
- 15. Копируем формулы из ячеек В4 и С4 на необходимый диапазон.
- 16. В ячейку Н4 вносим формулу для корректировки значения  $T$ в зависимости от полученного значения  $f_1$  и от предыдущего значения Т:  $=$ ECJIM(ABS(D4)<ABS(D3);H3\*1;ECJIM(H3>0;H3\*(-1);H3\*(- $1/2)$ ).
- 17. Аналогично корректируем значение  $T$  в ячейке  $I4$ :  $=$ ECJI $M(ABS(E4) < ABS(E3); I3*1; ECIM(I3>0; I3*(-1); I3*(-1))$  $1/2)$ ).
- 18. Копируем формулы из ячеек Н4 и I4 на нужный диапазон.

Результат решения системы нелинейных уравнений методом простых итераций с параметром средствами MS Excel представлен на рис.4. Совпадение решений системы найденных в данном методе и в предыдущем, говорит о том, что метод реализован верно.

|   | <b>B</b>                                                                                                    |                                                              | $\frac{1}{2}$ $\frac{10}{2}$ $\times$ $\left(\frac{1}{2}$ $\times$ $\right)$ $\frac{1}{2}$ |                     |                                                                                                    |                   |                                                                                                    |  | итерации с параметром - Microsoft Excel              |                                                                               |                      |              |   | رواره          | $\mathbf{x}$ |
|---|----------------------------------------------------------------------------------------------------|--------------------------------------------------------------|--------------------------------------------------------------------------------------------|---------------------|----------------------------------------------------------------------------------------------------|-------------------|----------------------------------------------------------------------------------------------------|--|------------------------------------------------------|-------------------------------------------------------------------------------|----------------------|--------------|---|----------------|--------------|
|   |                                                                                                    | Главная<br>Вставка<br>Разметка страницы<br>Данные<br>Формулы |                                                                                            |                     |                                                                                                    |                   |                                                                                                    |  | Вид<br>Рецензирование                                | Разработчик                                                                   |                      |              |   | $\circledcirc$ | 司            |
|   | ě<br>Calibri<br>$+11$<br>۰<br>G <sub>3</sub><br>Вставить<br>Ж К Ч<br>$\Box$ - $\odot$ -                                                                                           |                                                              | $A^{\dagger} A^{\dagger}$<br>$\mathbf{A}$                                                  | 특<br>Π.             | 青<br>Общий<br>$\equiv$<br>$\equiv$<br><b>望</b> - % 000<br>들 화·<br>国富<br>モモン<br>$0.40^{+0.00}_{-0.00}$<br>Выравнивание Б<br>Число |                   | <b>1999</b> Условное форматирование *<br><b>ДА</b> Форматировать как таблицу *<br>₩ Стили ячеек *<br>п, |  | ∃™ Вставить *<br>- Удалить -<br>№ Формат *<br>Ячейки | Σ٠<br>AT<br>Яl<br>$\overline{4}$<br>Сортировка<br>Q+<br>и фильтр * выделить * |                      | â<br>Найти и |   |                |              |
|   | Буфер обмена<br>Шрифт<br>Стили<br>Редактирование<br>$f_x$<br>=ЕСЛИ(ABS(E6) <abs(e5);i5*1;eсли(i5>0;I5*(-1);I5*(-1/2)))<br/>16<br/><math>\circ</math><br/>▼</abs(e5);i5*1;eсли(i5> |                                                              |                                                                                            |                     |                                                                                                    |                   |                                                                                                    |  |                                                      |                                                                               |                      |              |   |                |              |
|   |                                                                                                    | B                                                            | C                                                                                          | D                   | Ε                                                                                                    | F                 | G                                                                                                    |  | н                                                    |                                                                               |                      |              | K |                |              |
|   | x1                                                                                                    |                                                              | x2                                                                                         | f1                  | f2                                                                                                    | $\Sigma f_i(x^k)$ |                                                                                                    |  | проверка точности проверка качества f1               |                                                                               | проверка качества f2 |              |   | ε              |              |
|   |                                                                                                    | 0,15                                                         | $-2$                                                                                       |                     | $-0,01128$ 0,034966                                                                                                    |                   |                                                                                                    |  |                                                      |                                                                               |                      |              | 1 | 0,001          |              |
| 3 |                                                                                                    | 0.138716                                                     | $-1,96503$                                                                                 |                     |                                                                                                    |                   | -0,03325 0,080064 0,000561 продолжение                                                                  |  | -1                                                   | $-1$                                                                          |                      |              |   |                |              |
|   |                                                                                                    | 0,171965                                                     |                                                                                            | $-2,0451$ 0,024204  |                                                                                                    |                   | -0,03001 0,002192 продолжение                                                                           |  |                                                      |                                                                               | $-1$                 |              |   |                |              |
|   |                                                                                                    | 0,147761                                                     | $-2,01508$                                                                                 |                     |                                                                                                    |                   | -0,00897 0,021897 3,38E-05 продолжение                                                                  |  | -1                                                   |                                                                               | $-1$                 |              |   |                |              |
|   |                                                                                                    | 0,156728                                                     | $-2,03698$                                                                                 | 0,006556            |                                                                                                    |                   | -0,00808 0,000167 продолжение                                                                           |  |                                                      |                                                                               | $-1$                 |              |   |                |              |
|   |                                                                                                    | 0,150173                                                     | $-2,0289$                                                                                  |                     |                                                                                                    |                   | -0,00241 0,005913 2,34E-06 продолжение                                                                  |  |                                                      |                                                                               | $-1$                 |              |   |                |              |
|   |                                                                                                    | 0,152585                                                     |                                                                                            | $-2,03481$ 0,001765 |                                                                                                    |                   | -0,00217 1,23Е-05 продолжение                                                                           |  | -1                                                   |                                                                               | $-1$                 |              |   |                |              |
|   |                                                                                                    | 0,15082                                                      |                                                                                            |                     | -2,0326 -0,00065 0,001591 1,67E-07 стоп                                                                                          |                   |                                                                                                    |  |                                                      |                                                                               |                      |              |   |                |              |
|   | 10                                                                                                    |                                                              |                                                                                            |                     |                                                                                                    |                   |                                                                                                    |  |                                                      |                                                                               |                      |              |   |                |              |
|   | $H \leftrightarrow H$ Лист $1/M$ ист $2/M$ ист $3/2$<br>П<br>УĪ<br>Ш<br>$^{\circ}$<br>Ū<br>曲回凹<br><b>K</b><br>$100%$ $(-)$<br><b>Готово</b>                                       |                                                              |                                                                                            |                     |                                                                                                    |                   |                                                                                                    |  |                                                      |                                                                               |                      |              |   |                |              |

Рис.4. Реализация метода простых итераций с параметром средствами Excel

## *2.4 Решение системы нелинейных уравнений методом простых итераций c параметром средствами пакета Mathcad*

Решение системы *Х* задаём как функцию от количества итераций *n* и точности *e*. Значение *n* задаём любое, учитывая в цикле, что вычисления прекратятся при достижении заданной точности.

Задаём значения корней в первом приближении  $x_1 = 0.15$  и  $x_2 = -2.0$ .

Далее открываем цикл итераций в котором вычисляем  $x_1$  и  $x_2$ , а так же для каждой итерации значения  $f_i^k$  $f_i^k$  для сравнения квадрата суммы полученных значений с квадратом точности и для сравнения последующего значения с предыдущим, на основании чего корректируем значения *T*. Вычисления заканчиваются, если точность достигнута, иначе корректируем значение *Т* и переходим к следующей итерации.

Решения системы выводим в виде матрицы из двух столбцов. Полученная последовательность итераций представлена на рис.5

$$
x(10,0.001) = \begin{pmatrix} 0.153 & -2.035 \\ 0.139 & -1.965 \\ 0.172 & -2.045 \\ 0.148 & -2.015 \\ 0.157 & -2.037 \\ 0.15 & -2.029 \\ 0.153 & -2.035 \\ 0.151 & -2.033 \end{pmatrix}
$$

Рис.5. Решения системы

На рис. 6 представлен пример программы для реализации метода простых итераций с параметром для решения системы нелинейных уравнений, представленной в предыдущих разделах.

$$
x(n,e) := \begin{vmatrix} x1_0 < -0.15 \\ x2_0 < -2.0 \\ t1 < -1 \\ t2 < -1 \end{vmatrix}
$$
\n
$$
x1_1 < x1_0 + t1 \cdot \begin{pmatrix} x1_0 - \frac{\cos(x_0)}{3} - 0.3 \end{pmatrix}
$$
\n
$$
x2_1 < x2_0 + t2 \cdot \begin{pmatrix} x2_0 - \sin(x_0 - 0.6) + 1.6 \end{pmatrix}
$$
\n
$$
f1_1 < x1_0 - \frac{\cos(x_0)}{3} - 0.3
$$
\n
$$
f1_1 < x1_0 - \frac{\cos(x_0)}{3} - 0.3
$$
\n
$$
f2_1 < x2_0 - \sin(x_0 - 0.6) + 1.6
$$
\n
$$
a_1 < -f1_1 + f2_1
$$
\n
$$
y1_1 < x1_1 - \frac{\cos(x_1)}{3} - 0.3
$$
\n
$$
y2_1 < x2_1 - \sin(x_1 - 0.6) + 1.6
$$
\nbreak if  $(a_1)^2 < e^2$ \notherwise\notherwise\n
$$
f1 < -1 \cdot f1 \quad \text{if } |y1_1| < |f1_1|
$$
\notherwise\n
$$
f1 < -1 \cdot f1 \quad \text{if } f1 > 0
$$
\n
$$
f1 < -1 \cdot f2 \quad \text{if } f2 > 0
$$
\n
$$
f2 < -1 \cdot f2 \quad \text{if } f2 > 0
$$
\n
$$
f2 < -1 \cdot f2 \quad \text{if } f2 > 0
$$
\n
$$
f2 < -1 \cdot f2 \quad \text{if } f2 > 0
$$
\n
$$
f2 < -1 \cdot f2 \quad \text{if } f2 > 0
$$
\n
$$
f2 < -1 \cdot f2 \quad \text{if } f2 > 0
$$
\n
$$
f2 < -1 \cdot f2 \quad \text{if } f2 < 0
$$
\n
$$
f2 < -1 \quad \text{
$$

Рис.6. Программа для решения системы методом простых итераций с параметром

### **3. Задание на курсовую работу «Решение систем нелинейных уравнений итерационными методами»**

Составить программу для решения системы нелинейных уравнений одним из вышеописанных методов с точностью *ε=*0.001. Систему уравнений выбрать в соответствии с номером варианта. Выполнить проверку решения вручную, а так же с помощью пакетов Microsoft Excel и MathCAD в соответствии с приведёнными выше примерами.

#### *3.1 Требования к оформлению пояснительной записки*

1. Пояснительная записка оформляется с помощью редактора Microsoft Word.

2. Размер бумаги А4 (210х297 мм), печать односторонняя, ориентация книжная; поля : верхнее, нижнее, правое по 2,5 см, левое 3,0 см; колонтитулы: от края колонтитула верхнего 1,25см; нижнего 1,6 см; переплёт 0 см; нумерация внизу страницы, от центра ( титульный лист не нумеровать), размер шрифта 10.

3. Шрифт Times New Roman, размер 12; выравнивание для абзаца – по ширине, для заголовка – по центру, отступ первой строки абзаца 1,25 см; межстрочный интервал одинарный; автоматическая расстановка переносов, запрет висячих строк. Размер символов формулы: обычный 12, крупный индекс 7, мелкий индекс 5, крупный символ 18, мелкий символ 12. Размер символов таблицы и блок-схемы 10. Рисунки и подрисуночные подписи по центру, размер символов подписи 10. Размер шрифта оглавление 10, номеров формул -12.

4. Пояснительная записка должна содержать :

- Титульный лист, оформленный в соответствии с образцом (Приложение 1);
- Индивидуальное задание, оформленное в соответствии с образцом (Приложение 2);
- Аннотацию на русском и одном из иностранных языков;
- Оглавление, выполненное автоматически;

- Введение;
- Теоретическую часть работы, содержащую описание применяемого при расчётах метода;
- Проверку условия сходимости для применимости метода по отношению к конкретной системе уравнений;
- Результаты вычислений произведённых вручную и представленные в таблице;
- Решение системы, полученное вручную;
- Результаты вычислений, произведённые средствами MS Excel, в режиме отображения данных и в режиме отображения формул, с объяснением алгоритма вычислений;
- Результаты вычислений с помощью пакета MathCAD , с объяснением порядка вычислений;
- Блок-схему вычислительного процесса;
- Текст файла с входными данными;
- Текст программы, реализующий вычислительный процесс (программа должна содержать достаточное количество комментариев)
- Результат работы программы;
- Заключение;
- Библиографический список.

## **Варианты заданий**

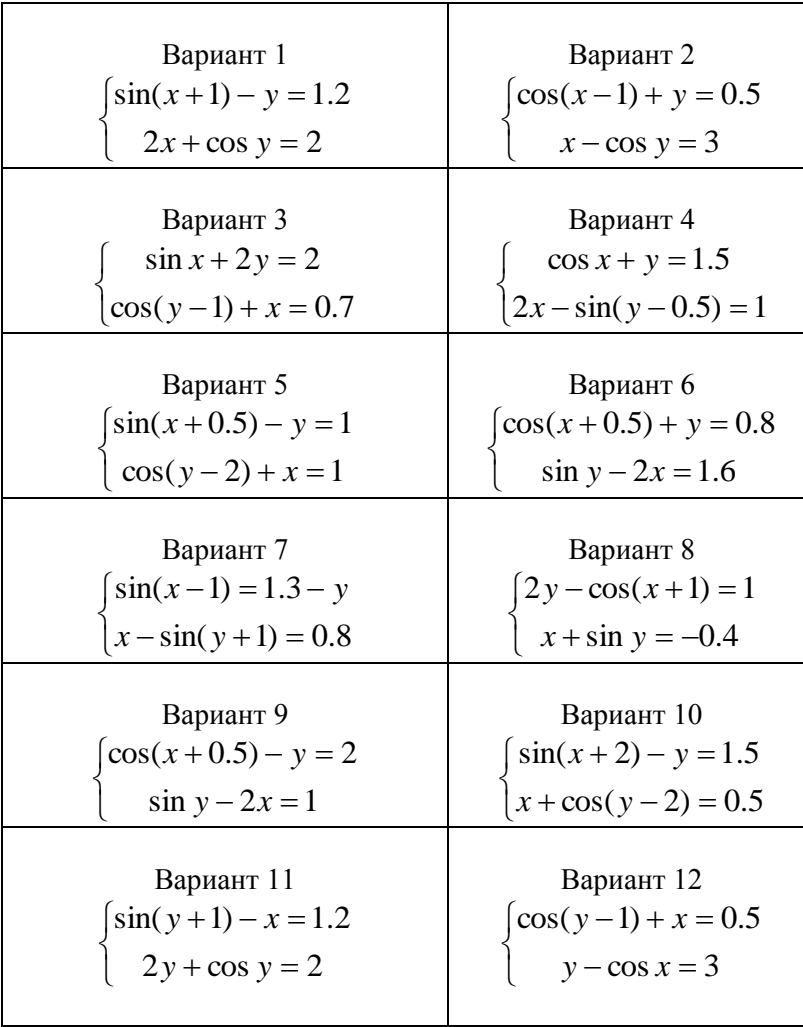

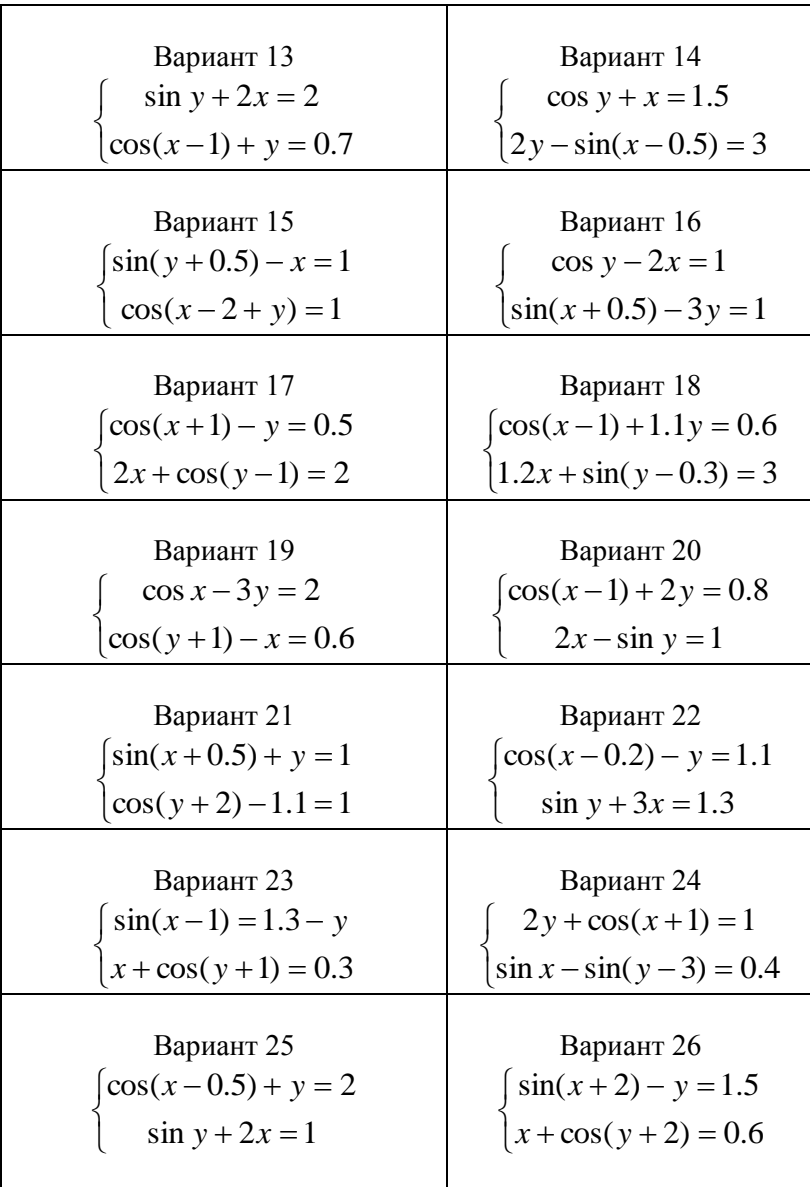

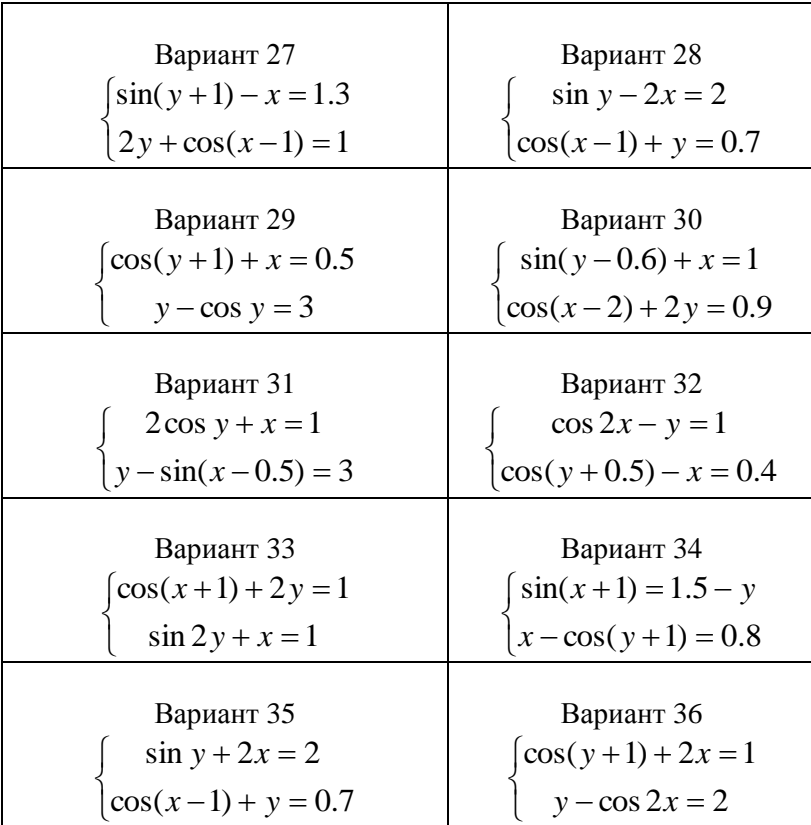

#### **Библиографический список**

- 1. *Тарасов В.Н.* Численные методы. Теория, алгоритмы, программы */ В.Н.Тарасов, Н.Ф. Бахарева.* Оренбург: ИПК ОГУ. 2008. 264 с.
- 2. *Бахвалов Н.С* . Численные методы. 3-е изд. /Н.С. *Бахвалов., Н.П. Жидков. Г.М. Кобельников.* М.: БИНОМ. Лаборатория знаний. 2009. 632 с.
- *3. Данко П.Е.* Высшая математика в упражнениях и задачах: В 2 Т.учеб. пособ. М.: Высшая. школа. 2008 г. 184 с.
- *4. Протасов И.Д.* Лекции по вычислительной математике: учеб. пособ. М.: Гелиос АРВ. 2009. 309 с.

## **Приложение 1**

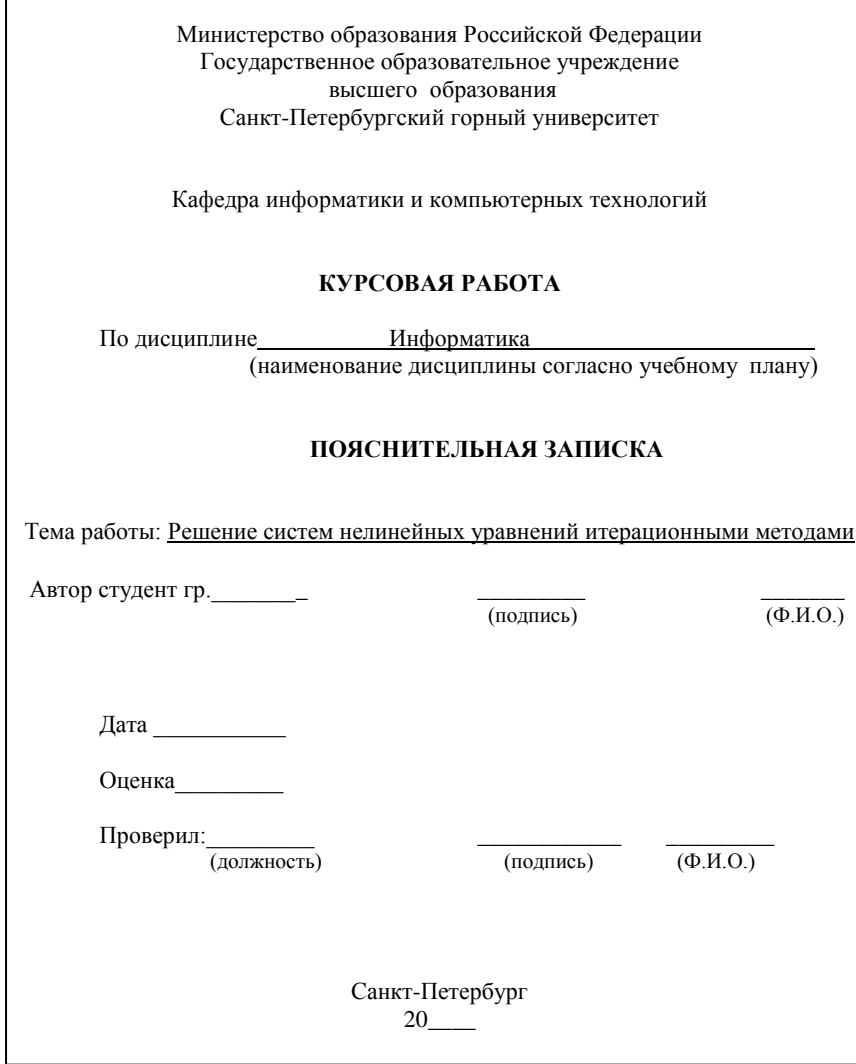

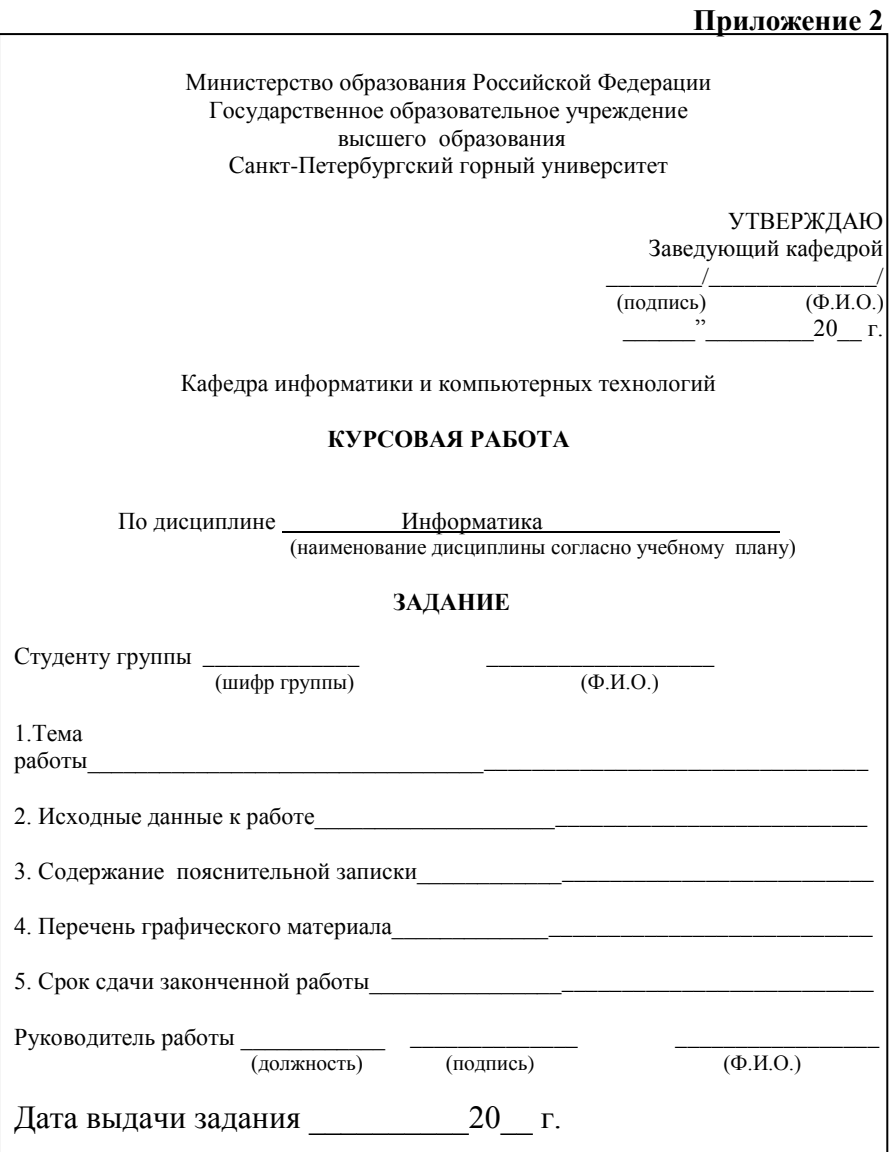

# **Содержание**

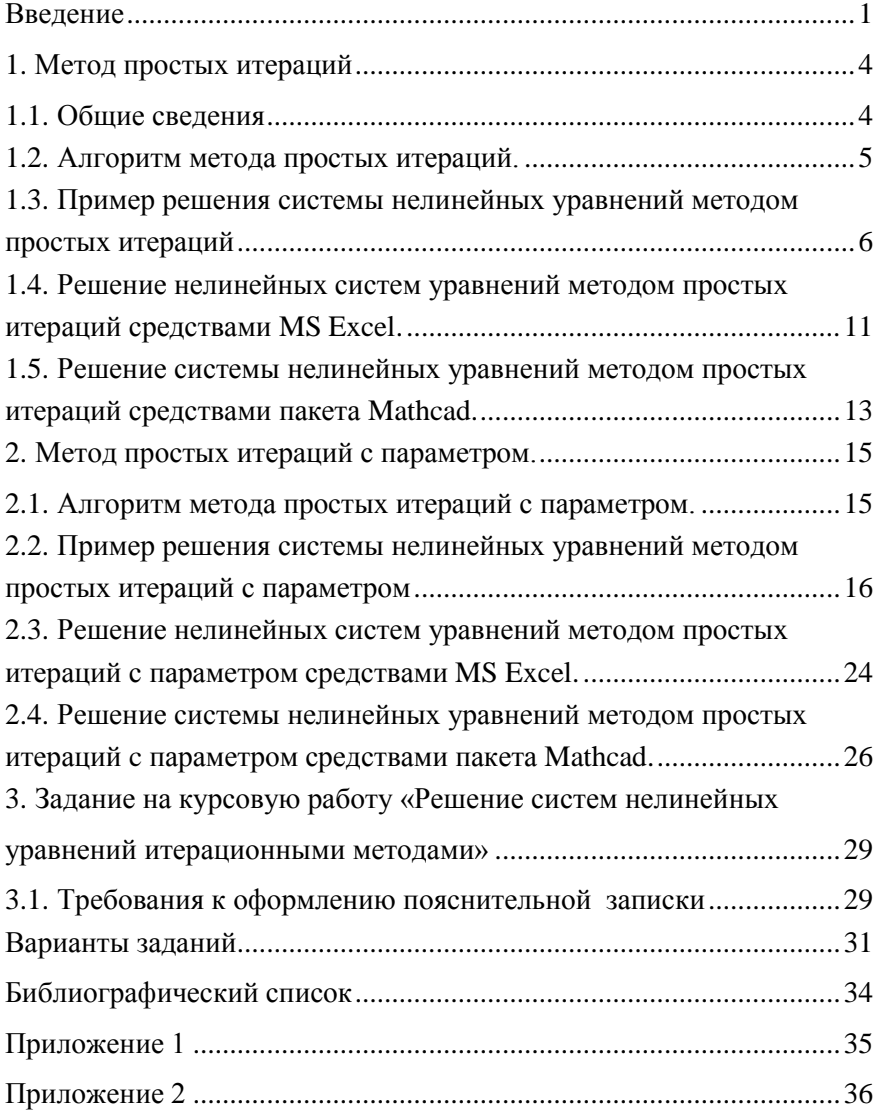

## **ИНФОРМАТИКА РЕШЕНИЕ СИСТЕМ НЕЛИНЕЙНЫХ УРАВНЕНИЙ МЕТОДОМ ПРОСТЫХ ИТЕРАЦИЙ**

*Методические указания для выполнения курсовой работы для студентов всех специальностей и направлений подготовки*

Составители: *А.Б. Маховиков, С.Ю. Кротова, И.И. Пивоварова*

Печатается с оригинал-макета, подготовленного кафедрой информатики и компьютерных технологий

Ответственный за выпуск *С.Ю. Кротова*

Лицензия ИД № 06517 от 09.01.2002

Подписано к печати Формат 60x84/16 Усл. печ. л. Усл.кр.-отт. . Уч.-изд.л. Тираж 100 экз. Заказ . С .

> Санкт-Петербургский горный университет РИЦ Санкт-Петербургского горного университета

Адрес университета и РИЦ :199106 Санкт-Петербург, 21 линия, 2